### Medienpädagogisches Zentrum Landkreis Leipzig

# **HERZLICH WILLKOMMEN**

Stauffenbergstraße 4 I Haus 7

04552 Borna

Telefon: 03433 – 219194

<https://www.mpz-landkreis-leipzig.de/>

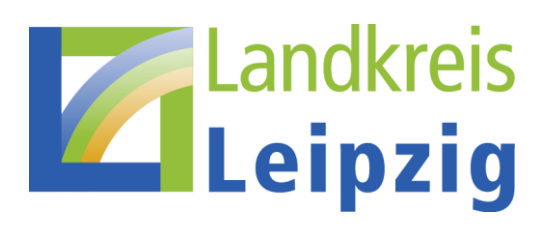

### **DAS VERTRETUNGSPLAN-MODUL IN LERNSAX**

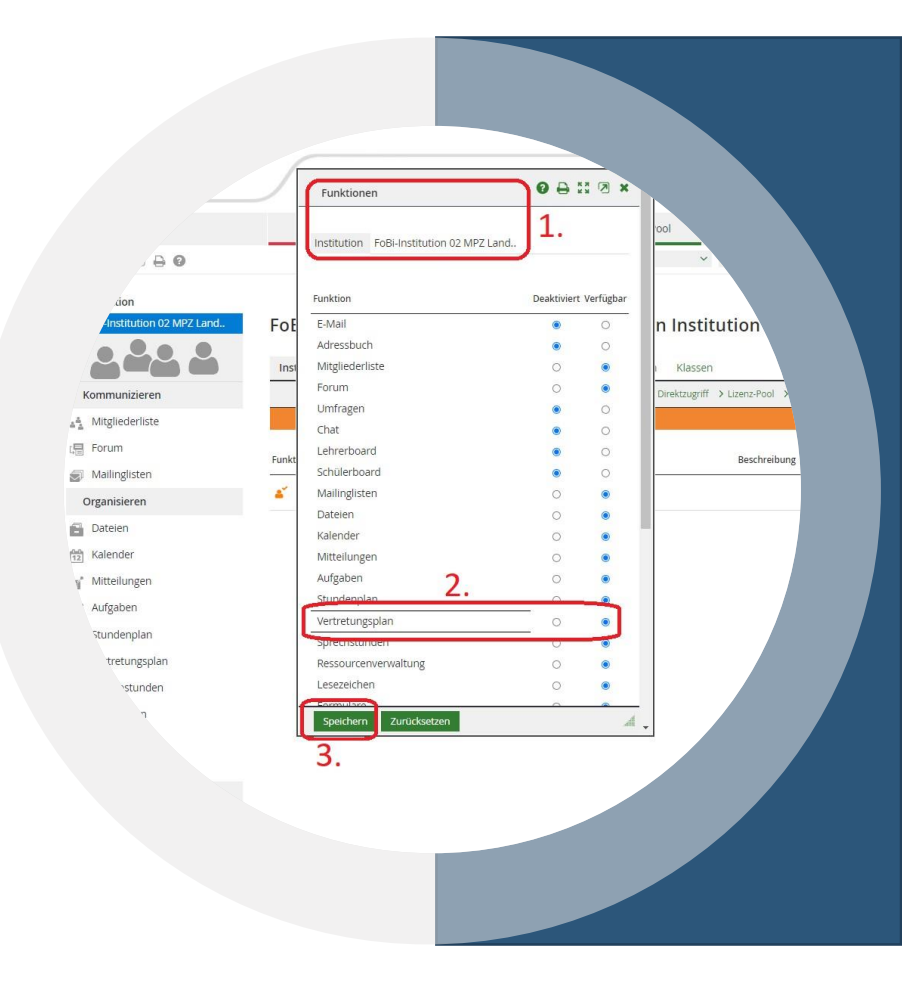

### **LERNSAX**

- Schulorganisationsplattform
	- Stundenpläne
	- **Vertretungspläne**
- Kommunikationsplattform
	- Dienstliche E-Mail's
	- Messenger
	- Mailinggruppen
	- Videochat
	- Videokonferenzen
- LMS
	- Lernmodule (Courselets)
	- Lernpläne
- Schulcloud

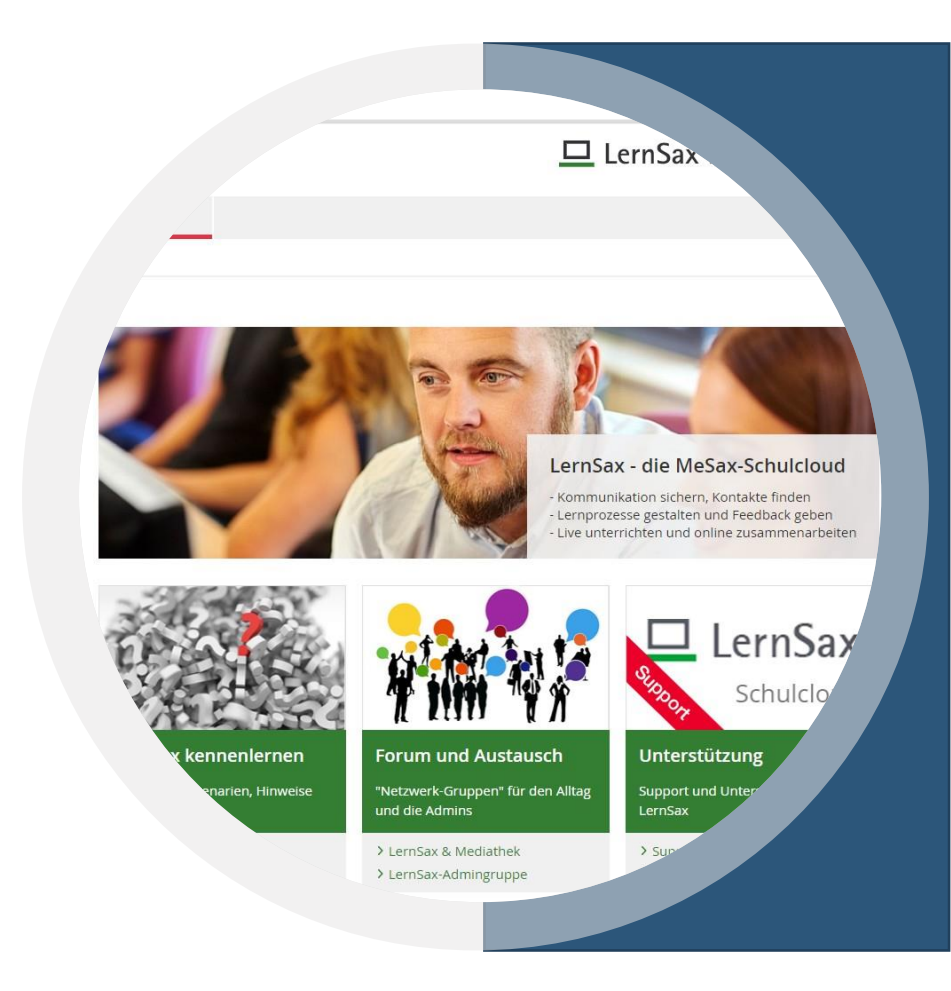

### **LERNSAX**

- Stundenplanmodul
	- Institution
	- Klasse
	- Gruppe
	- privat
- Vertretungsplan
	- **Nur Institution!!!**
	- Import DaVinci
	- Import Untis

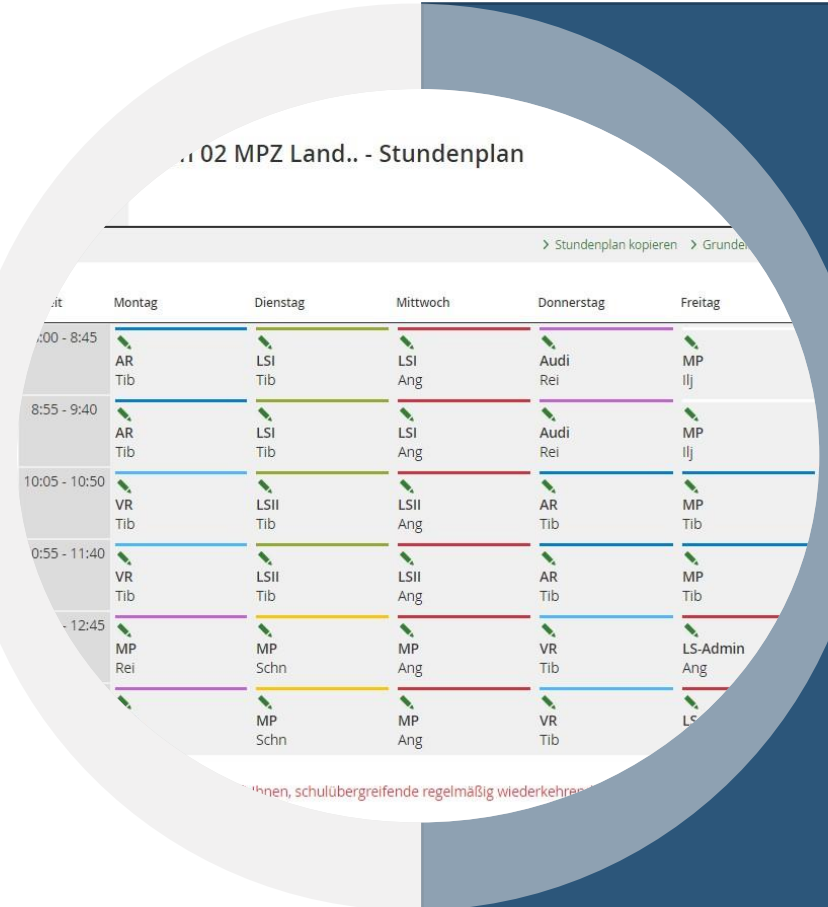

• Grundeinstellungen

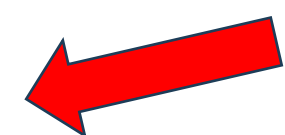

- Wochentage
- Unterrichtsstunden
- Beginn
- Ende

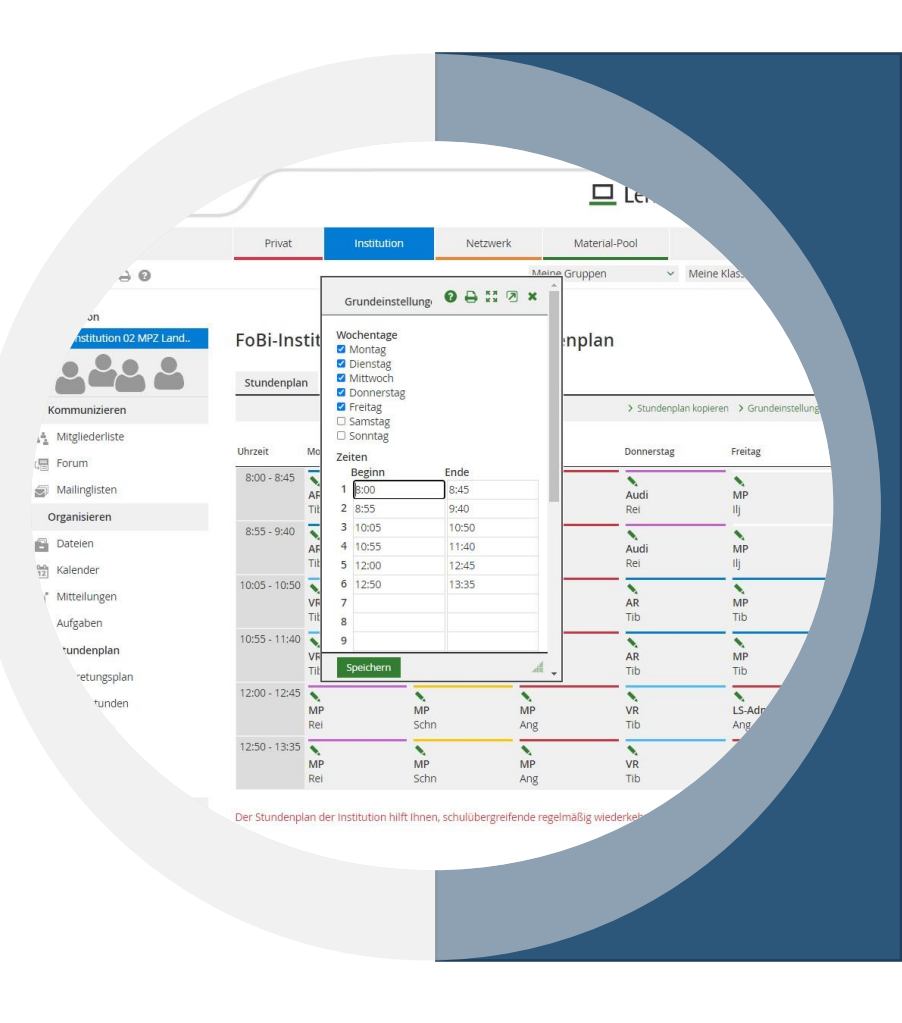

- Grundeinstellungen
	- Wochentage
	- Unterrichtsstunden
	- Beginn
	- Ende

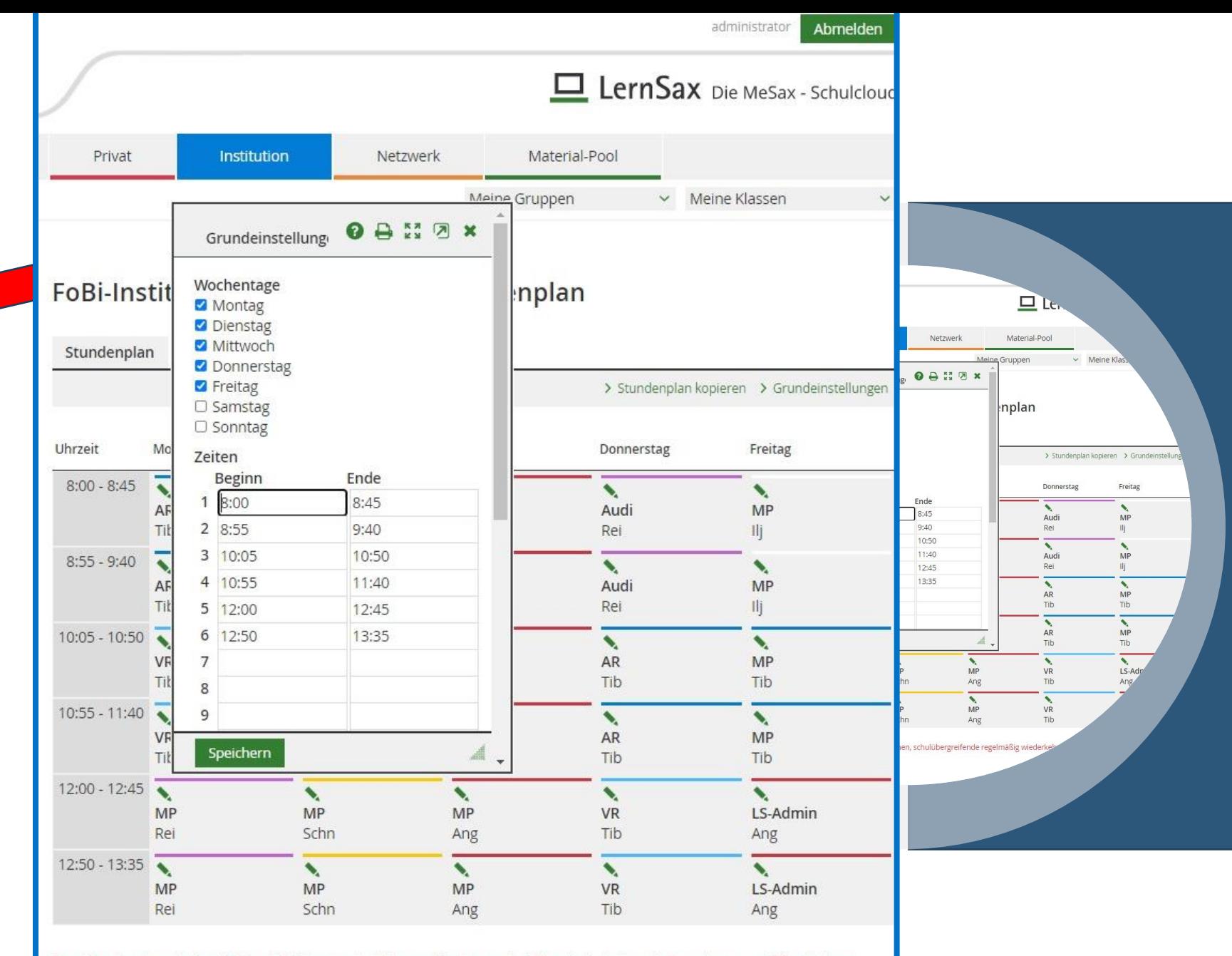

Der Stundenplan der Institution hilft Ihnen, schulübergreifende regelmäßig wiederkehrende Termine zu veröffentlichen.

- Grundeinstellungen
	- Wochentage
	- Unterrichtsstunden
	- Beginn
	- Ende
- Raster
	- Fach
	- Farbe
	- Lehrer
	- Kurze Notiz

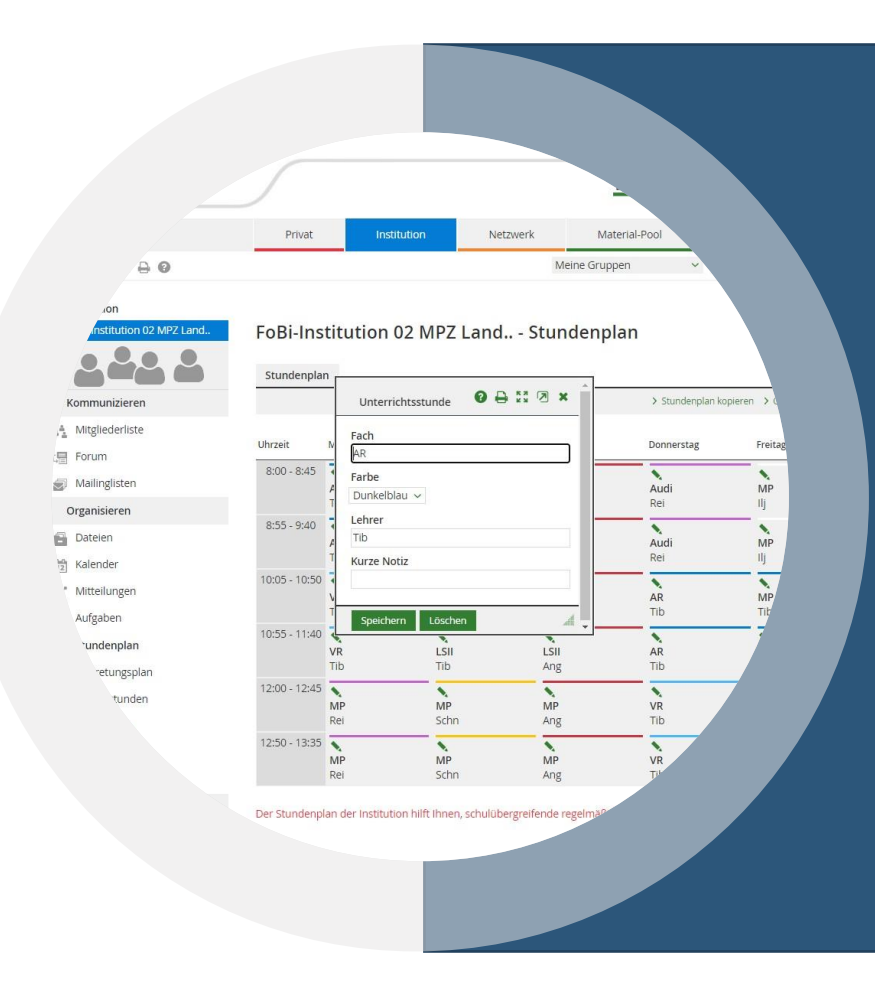

- Grundeinstellungen
	- Wochentage
	- Unterrichtsstunden
	- Beginn
	- Ende
- Raster
	- Fach
	- Farbe
	- Lehrer
	- Kurze Notiz

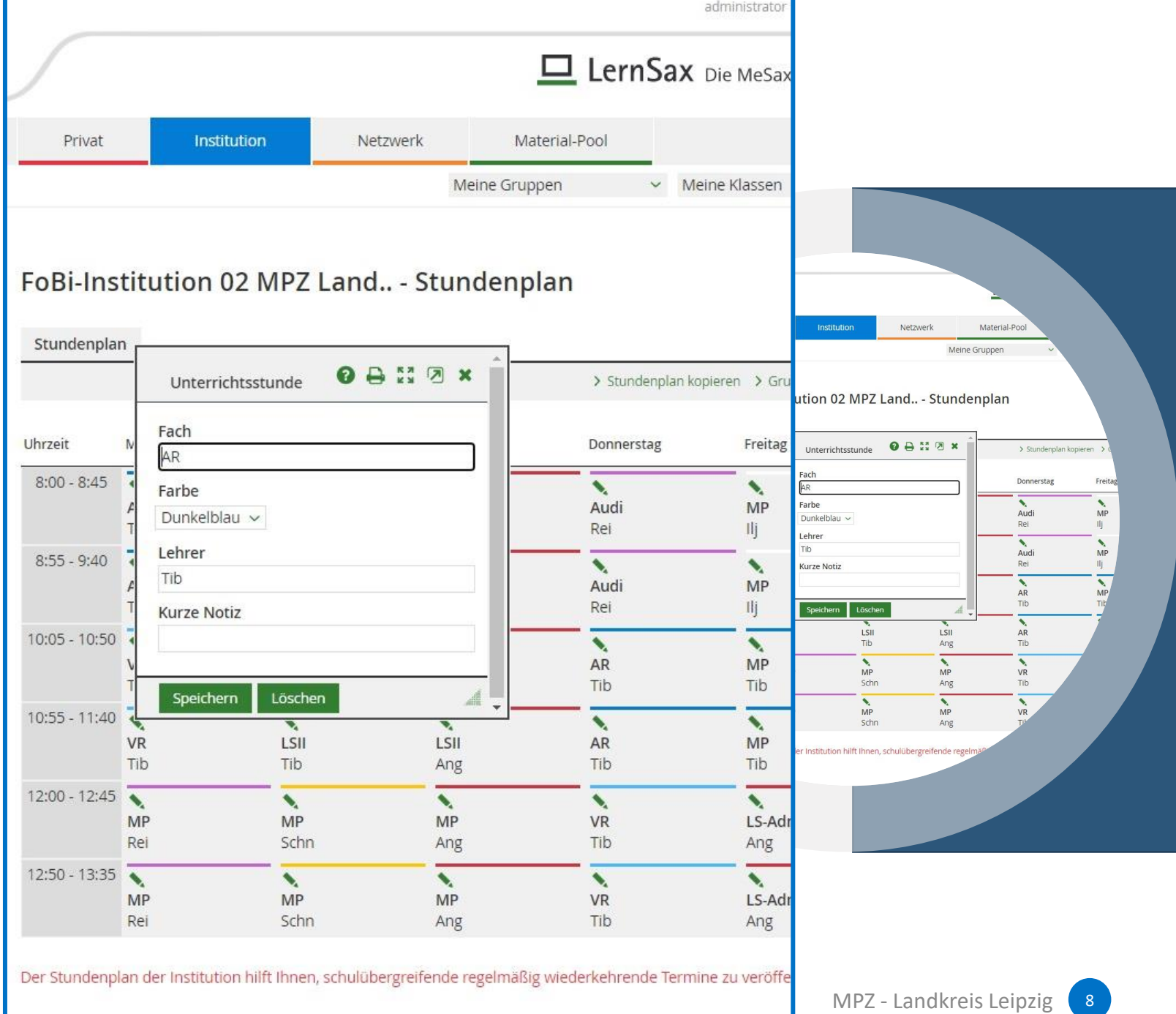

- Freischaltung für die Institution
	- Administrator
	- Funktionen in der Institution
	- Funktion "Vertretungsplan"
	- "Verfügbar" wählen und speichern

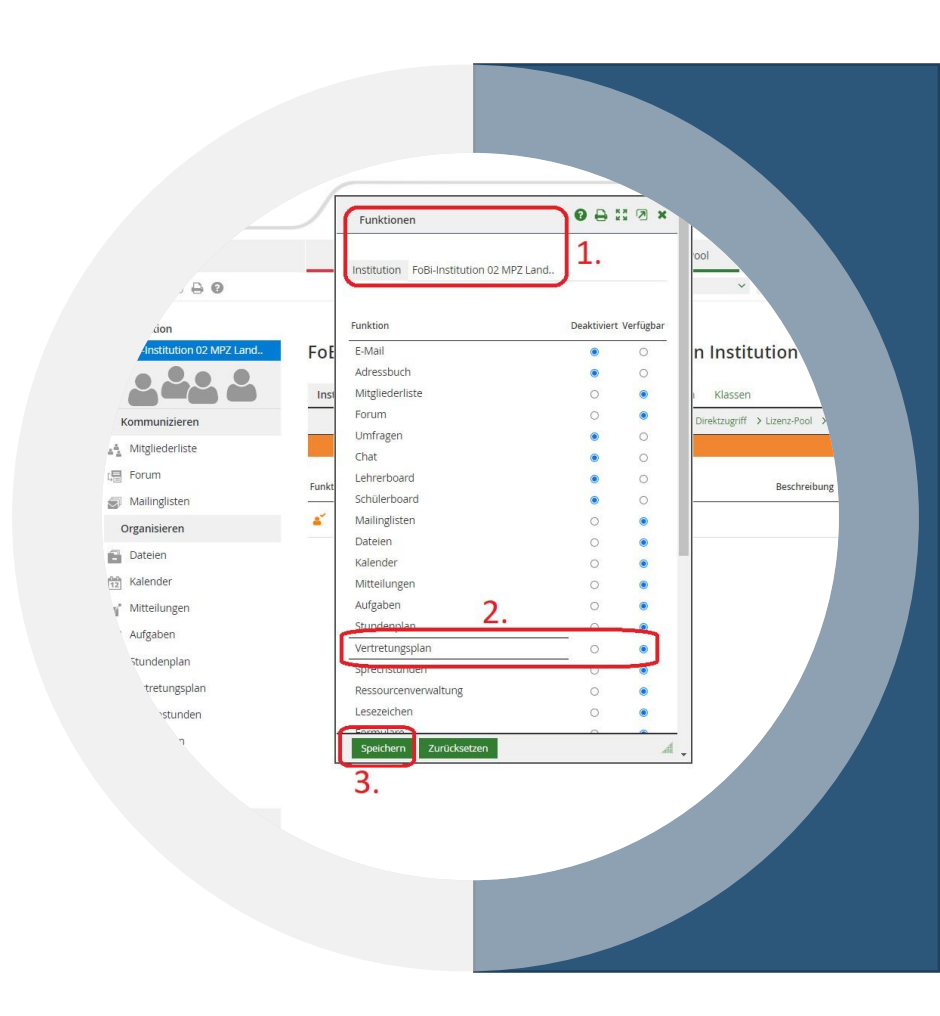

- Freischaltung für die Institutio<sup>Fol</sup>
	- Administrator
	- Funktionen in der Institution
	- Funktion "Vertretungsplan"
	- "Verfügbar" wählen und speiche

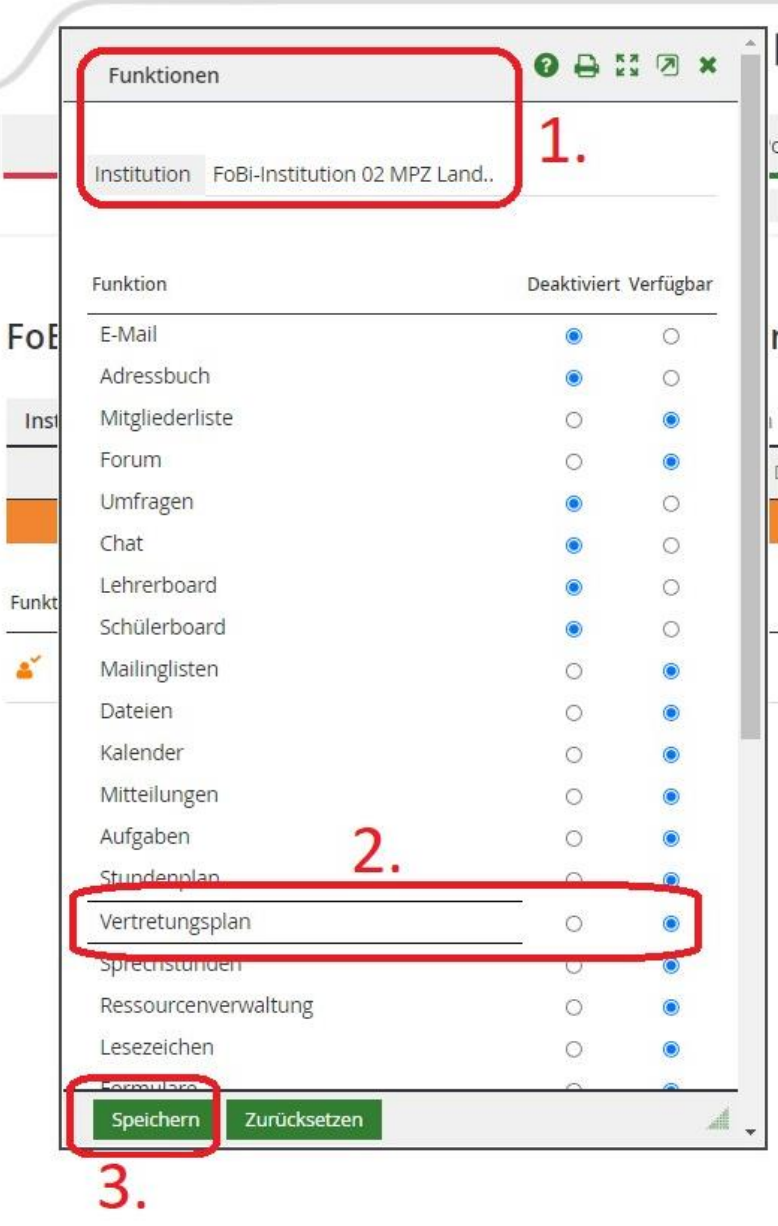

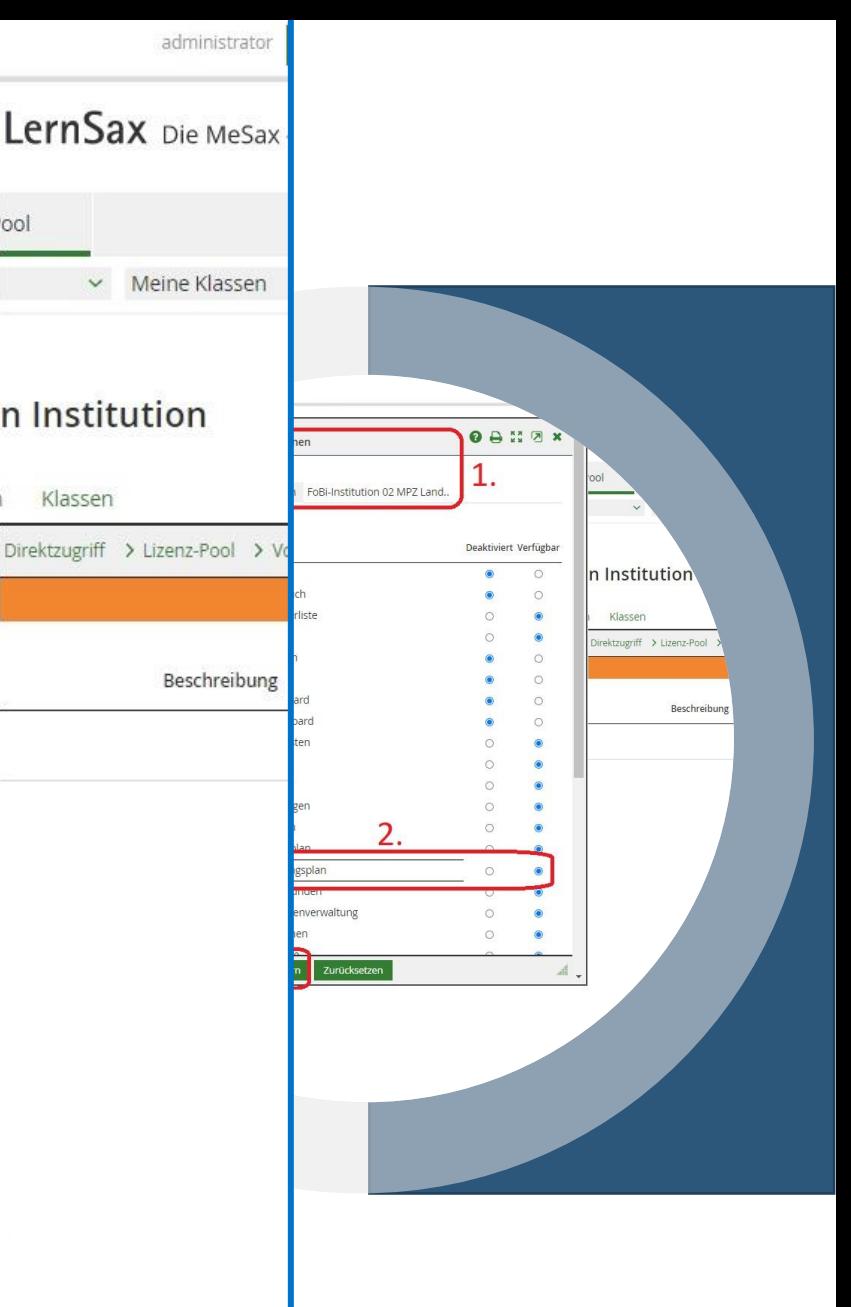

- Freischaltung für die Institution
	- Administrator
	- Funktionen in der Institution
	- Funktion "Vertretungsplan"
	- "Verfügbar" wählen und speichern
- Lehrer für Eintragungen freischalten
	- Administrator
	- Rechte der Lehrer in der Institution
	- "Vertretungsplan" auf "Admin" setzen
	- Speichern

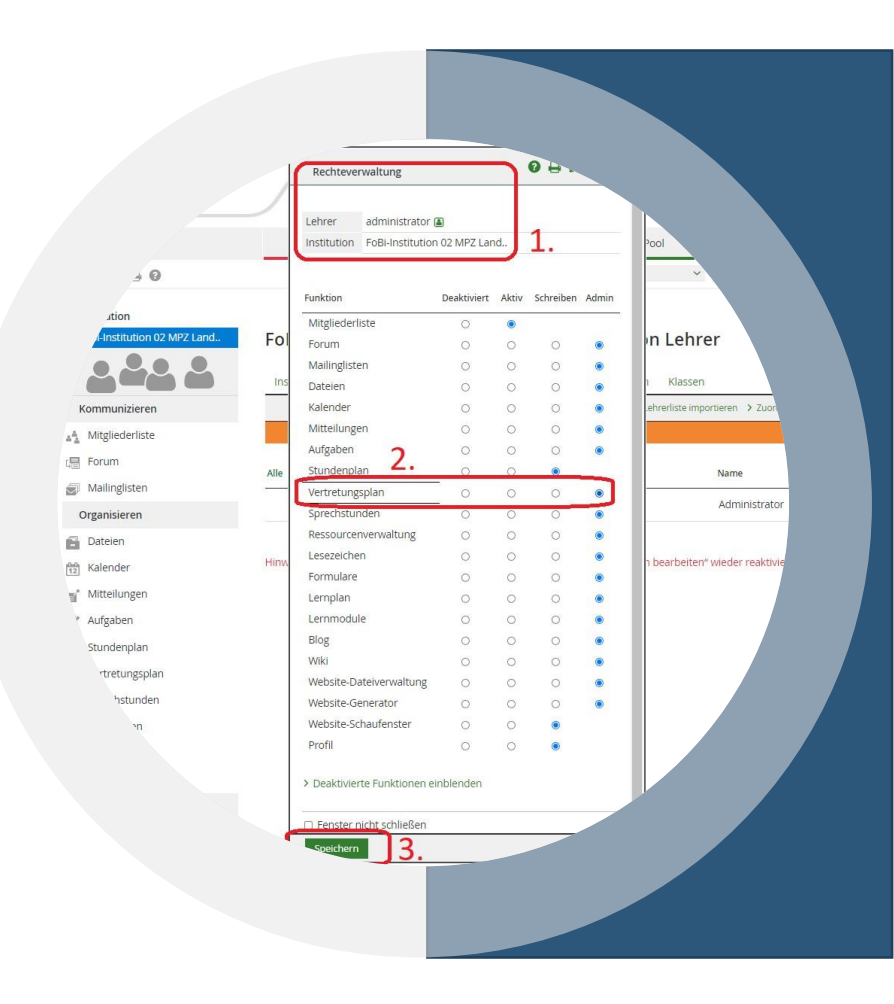

- Freischaltung für die Institutic<sup>Fol</sup>
	- Administrator
	- Funktionen in der Institution
	- Funktion "Vertretungsplan"
	- "Verfügbar" wählen und speich

Alle

- Lehrer für Eintragungen freisch
	- Administrator
	- Rechte der Lehrer in der Institu
	- "Vertretungsplan" auf "Admin"
	- Speichern

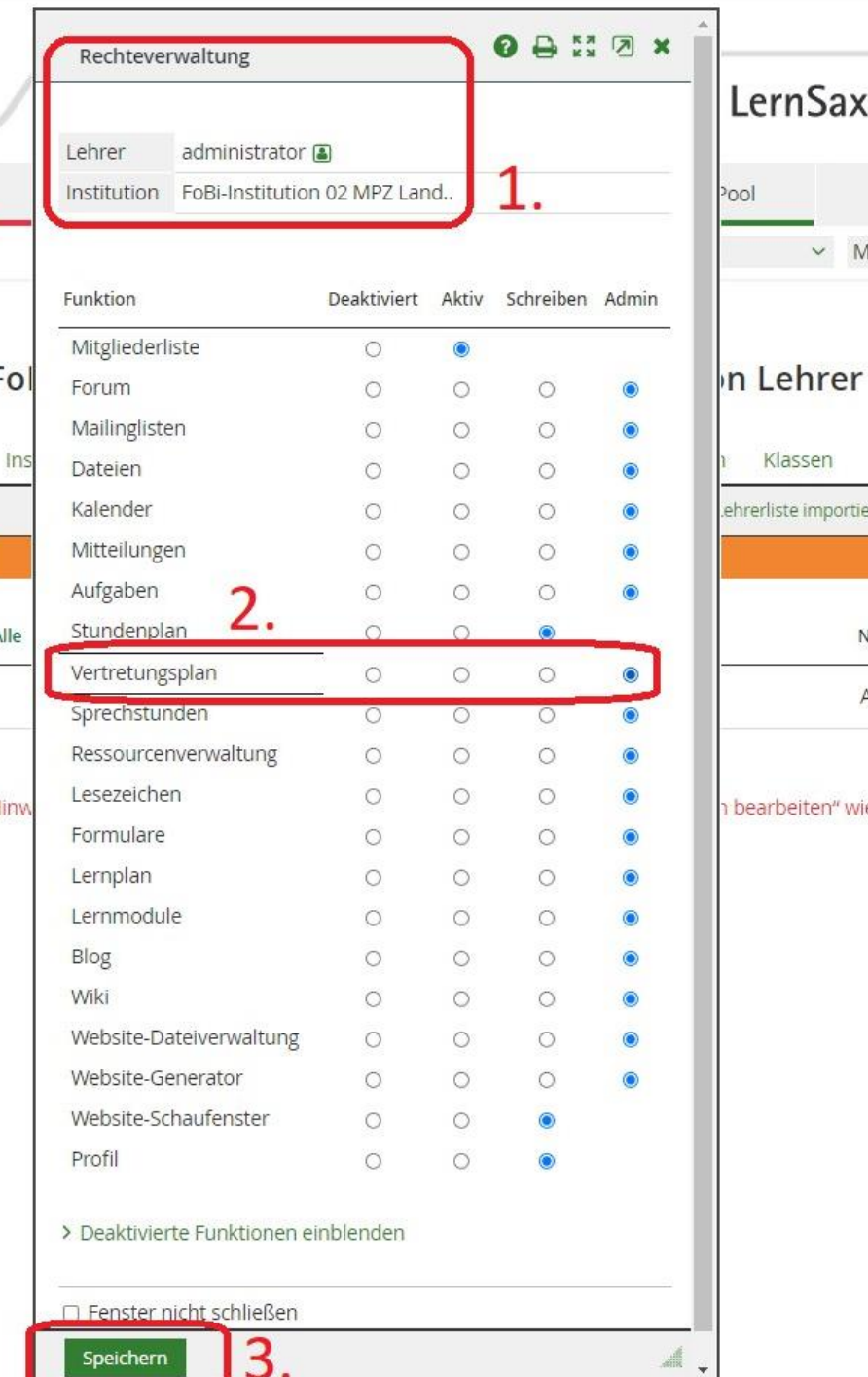

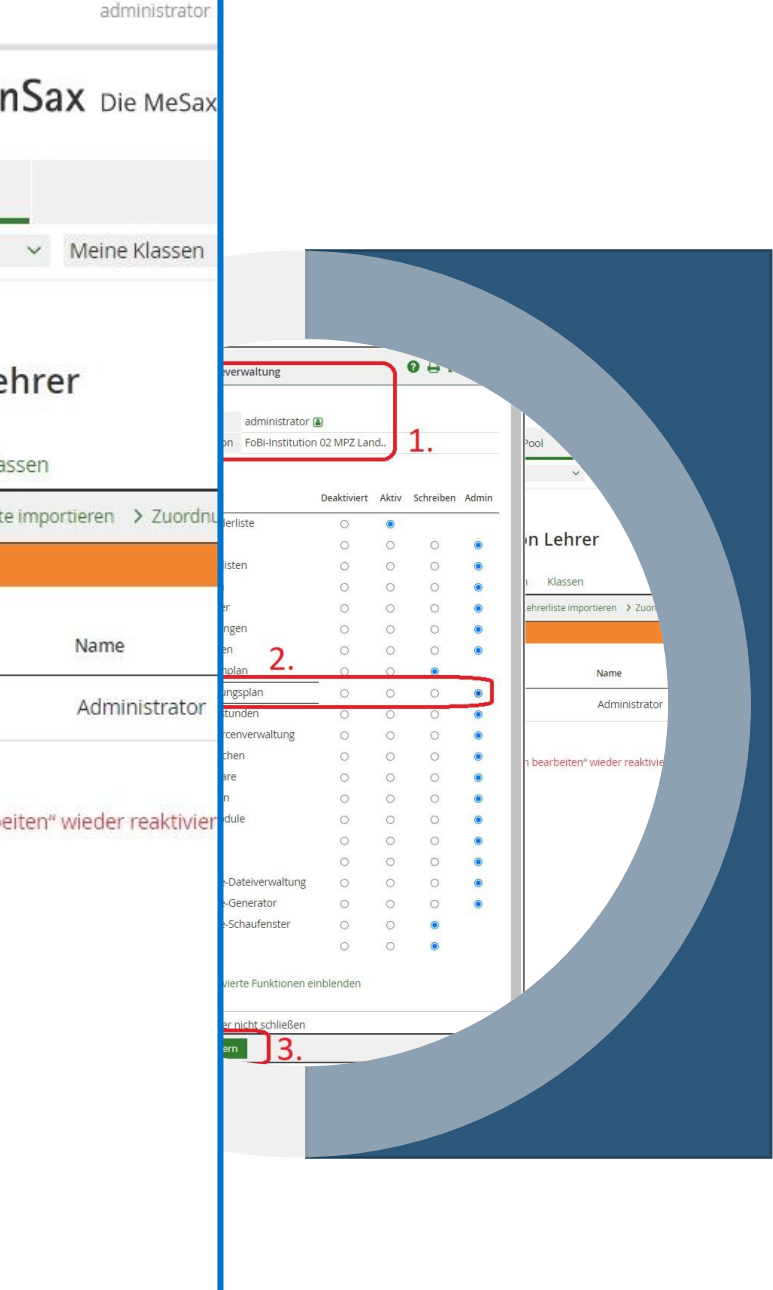

- Einstellungen
	- Administrator oder Lehrer mit Admin-Rechten für Vertretungsplan
	- "Manuelle Änderungen erlauben" aktivieren
	- Anzeigeoptionen auswählen
	- "Speichern"

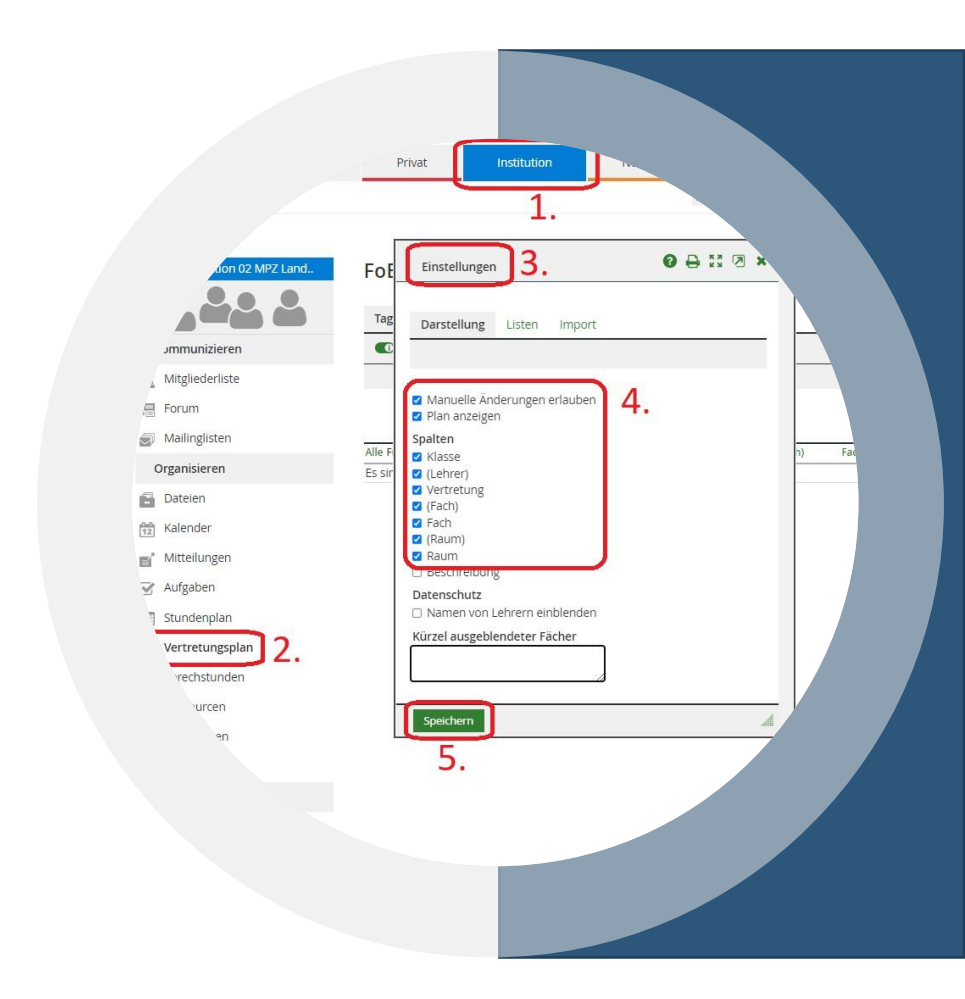

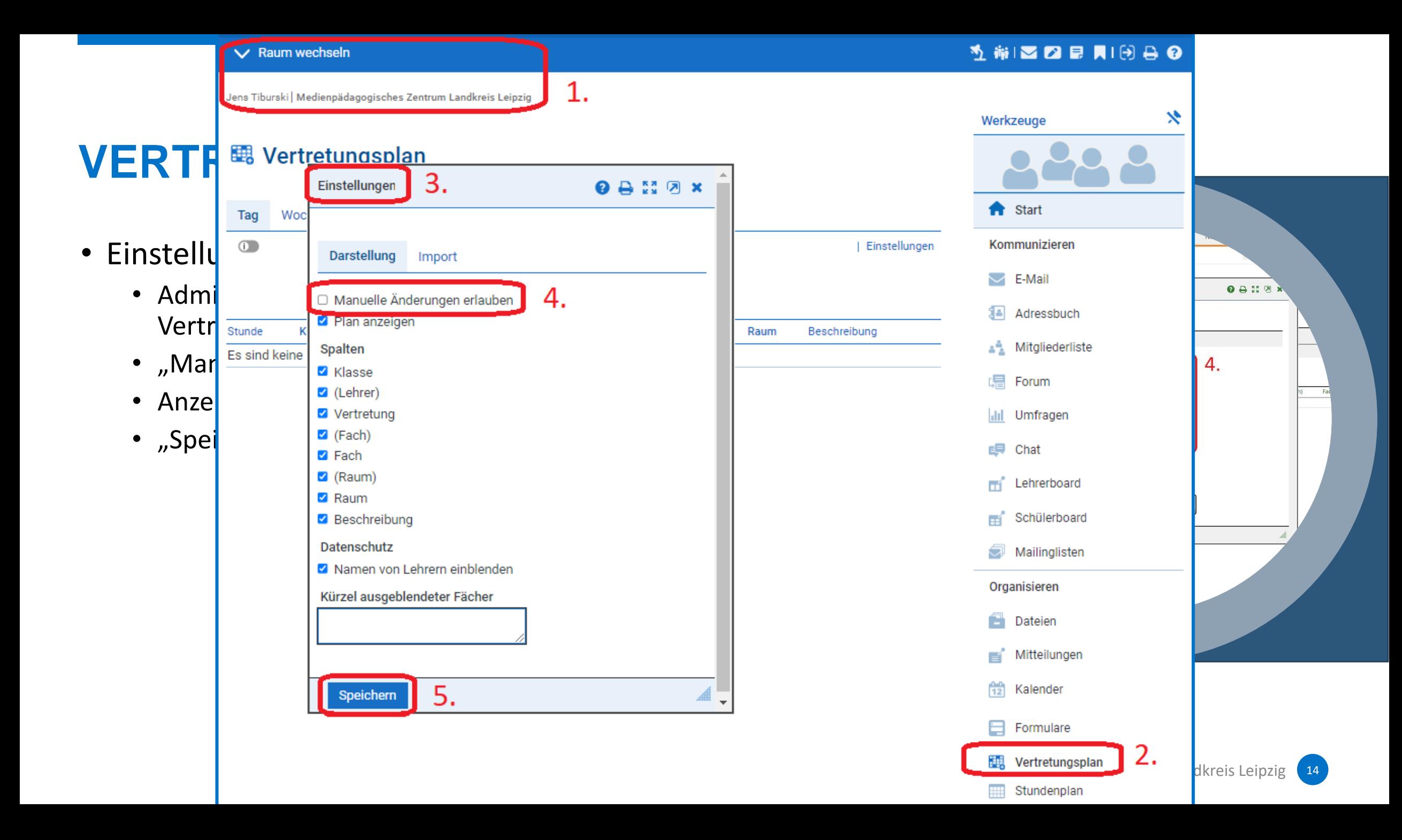

- Listen
	- Zeitraster
	- Lehrer
	- Räume
	- Klassen
	- Fächer

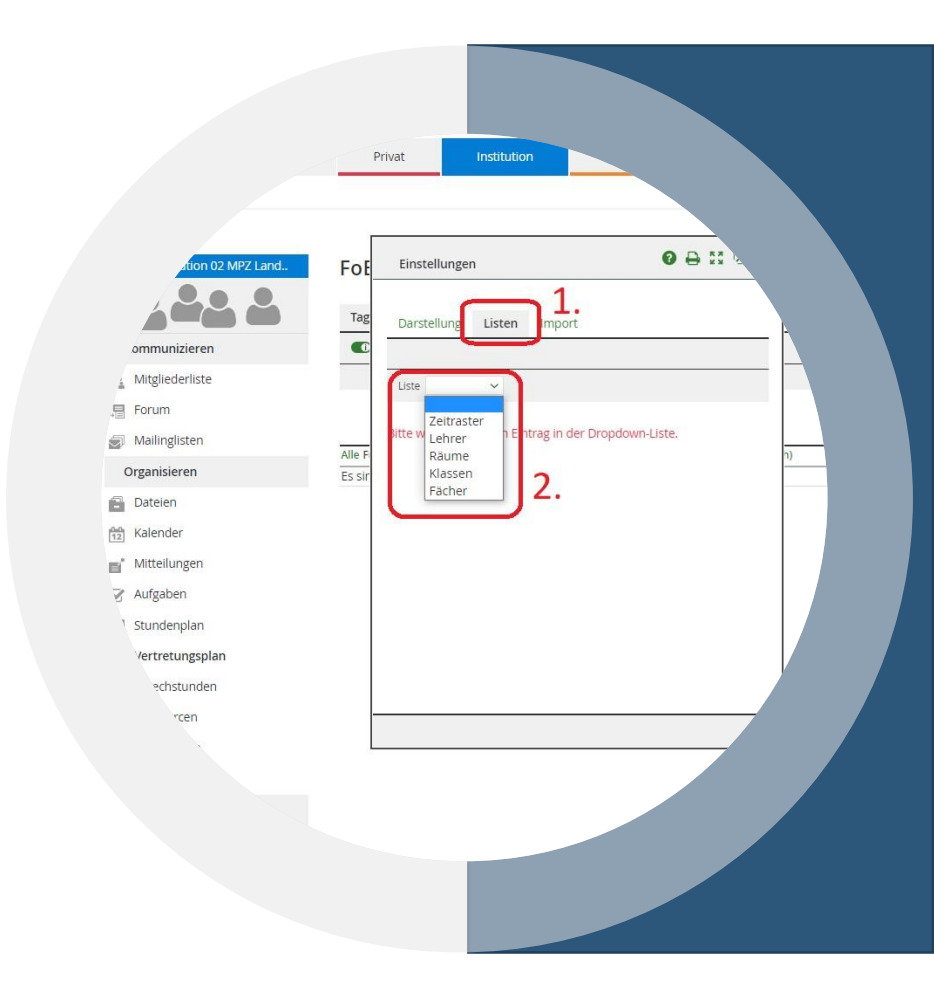

- Listen
	- Zeitraster
	- Lehrer
	- Räume
	- Klassen
	- Fächer

**Diese Eintragungen in die Listen werden nich Stundenplan oder anderen gespeicherten In synchronisiert – es muss alles händisch einge** 

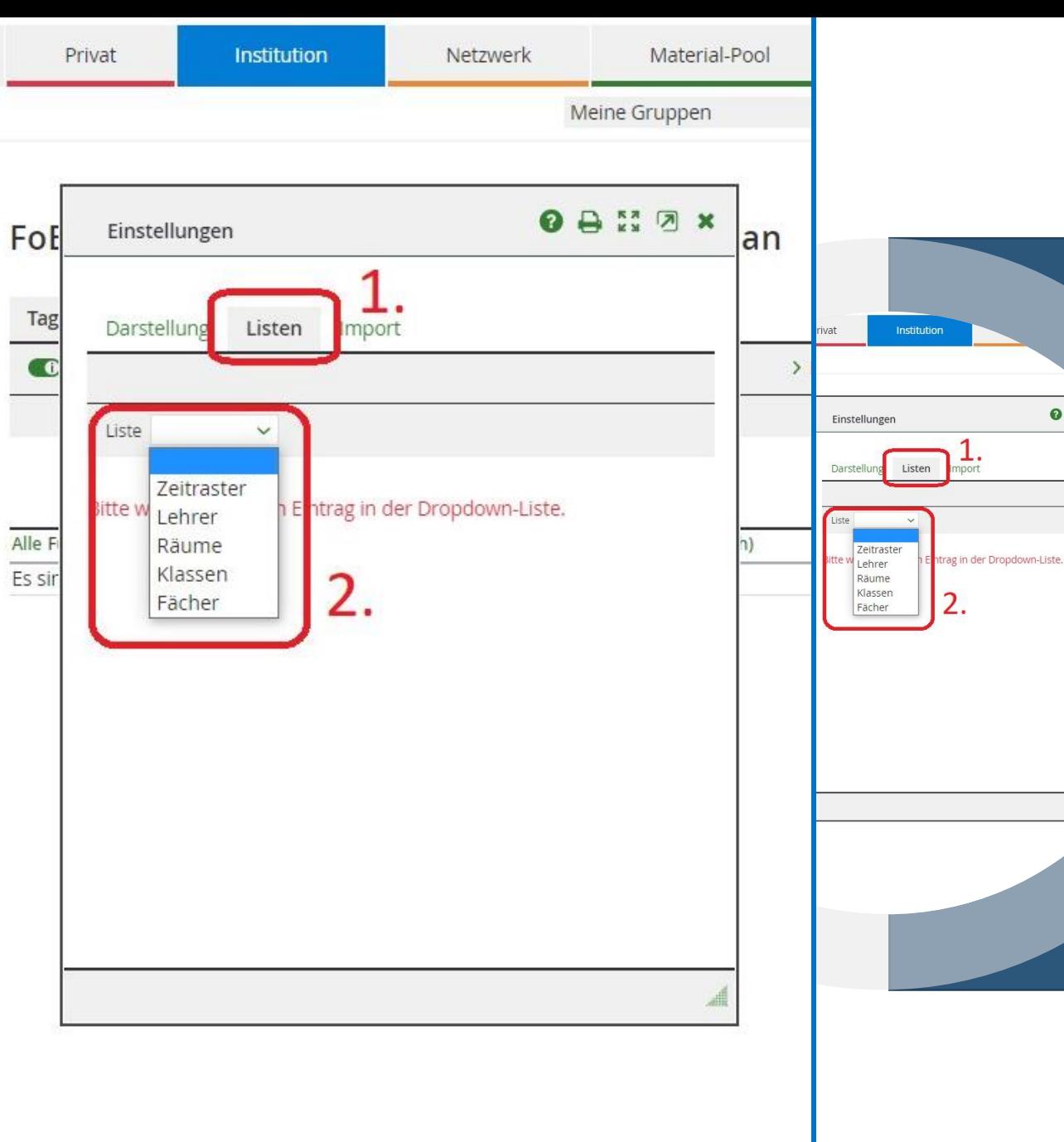

 $0 \oplus$ 

### • Listen

- Zeitraster
- Lehrer
- Räume
- Klassen
- Fächer

**Diese Eintragungen in die Listen werden nicht (!!!) aus dem Stundenplan oder anderen gespeicherten Inhalten synchronisiert – es muss alles händisch eingetragen werden!!!**

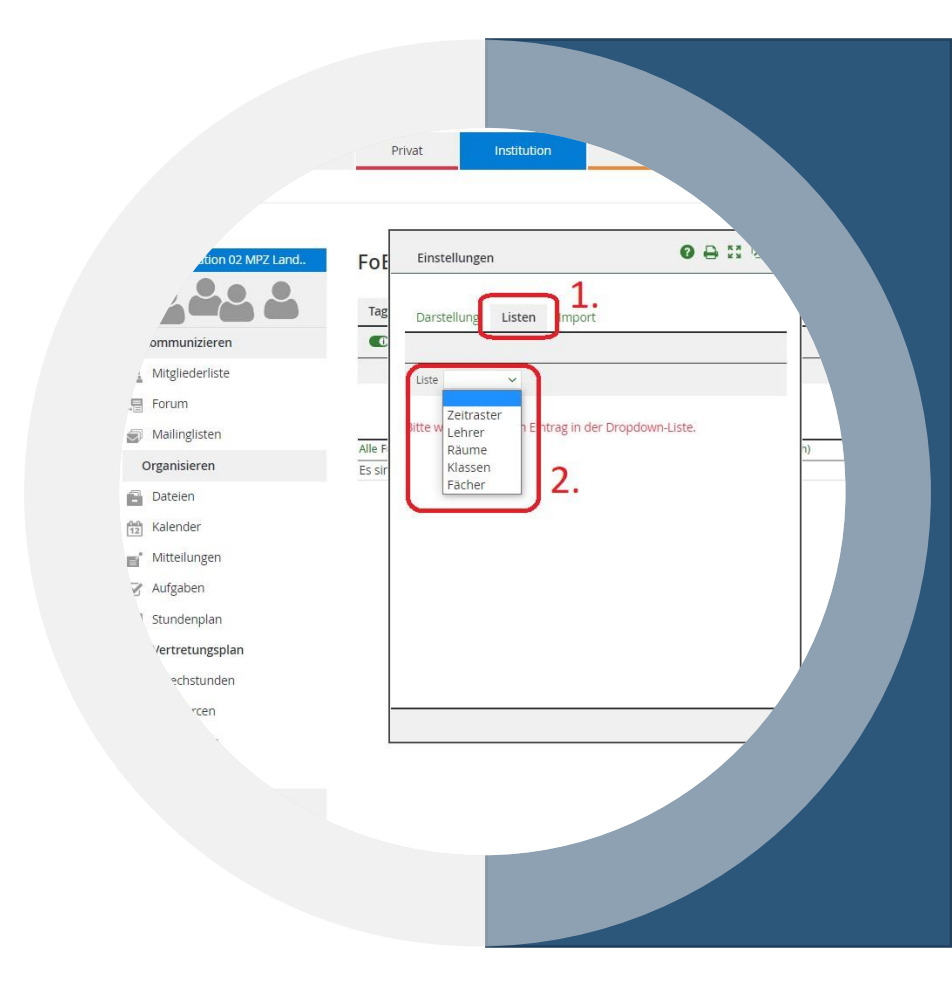

- Listen
	- Zeitraster
	- Lehrer
	- Räume
	- Klassen
	- Fächer

**Diese Eintragungen in die Listen werden nic Stundenplan oder anderen gespeicherten Ir** synchronisiert – es muss alles händisch eing

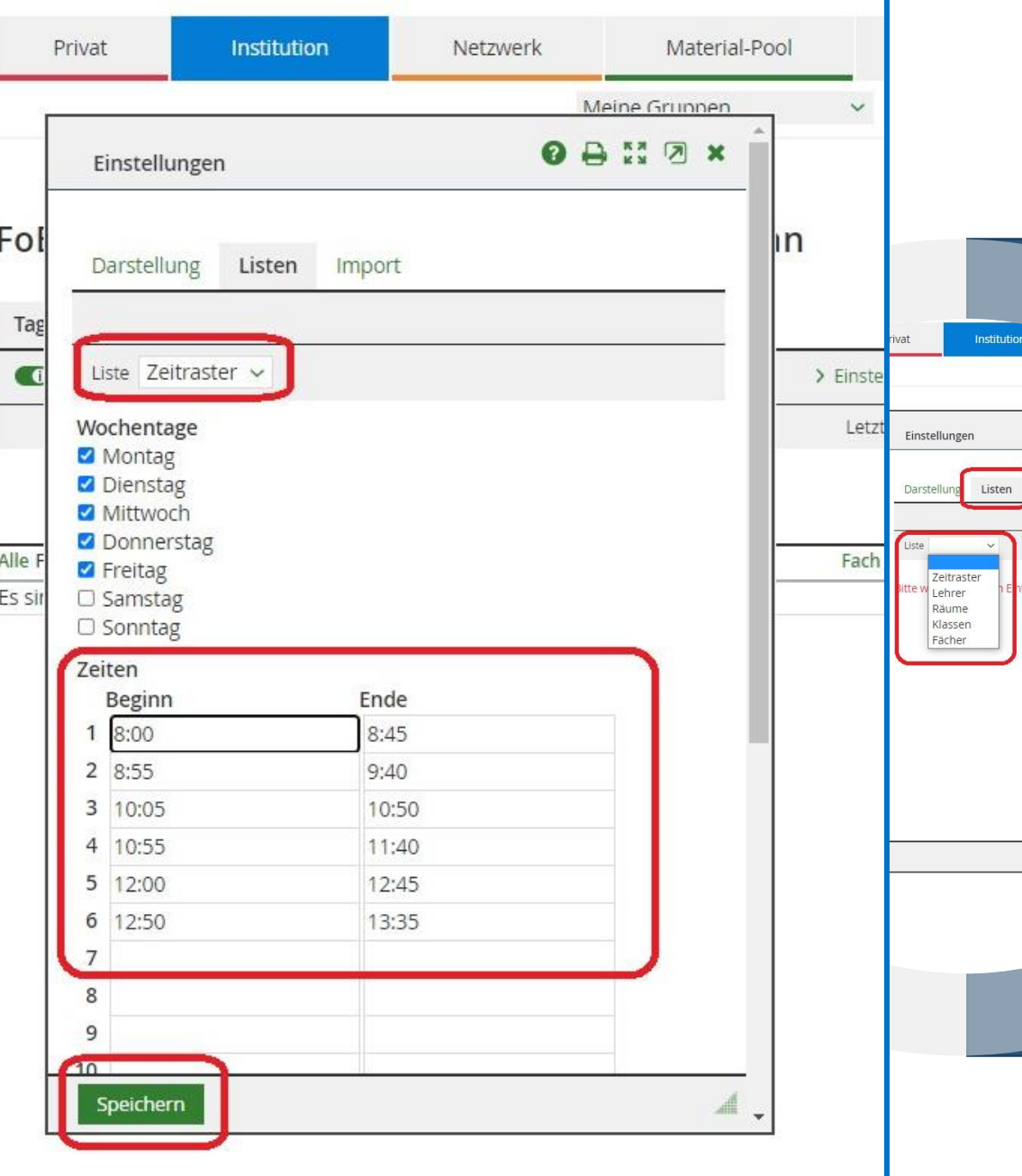

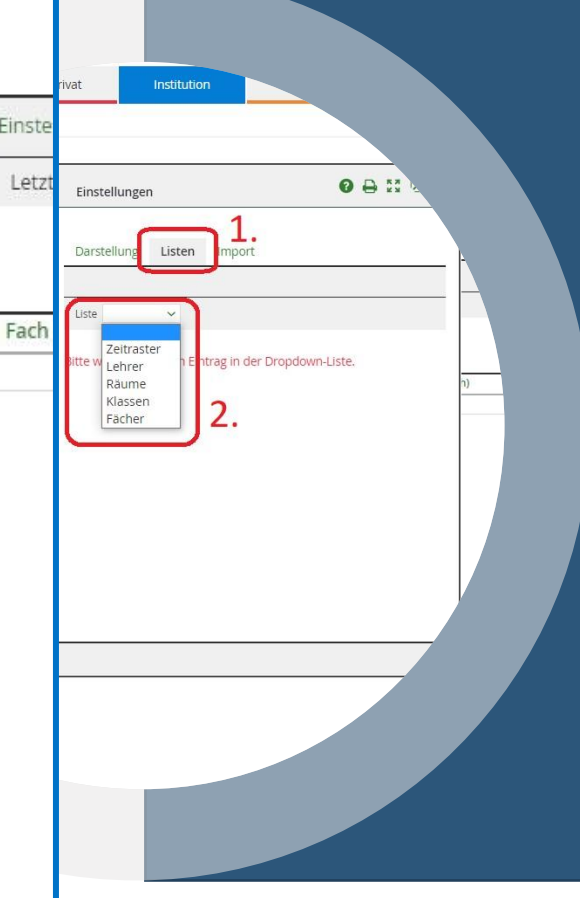

- Listen
	- Zeitraster
	- Lehrer
	- Räume
	- Klassen
	- Fächer

**Diese Eintragungen in die Listen werden nic Stundenplan oder anderen gespeicherten Ir synchronisiert – es muss alles händisch eing** 

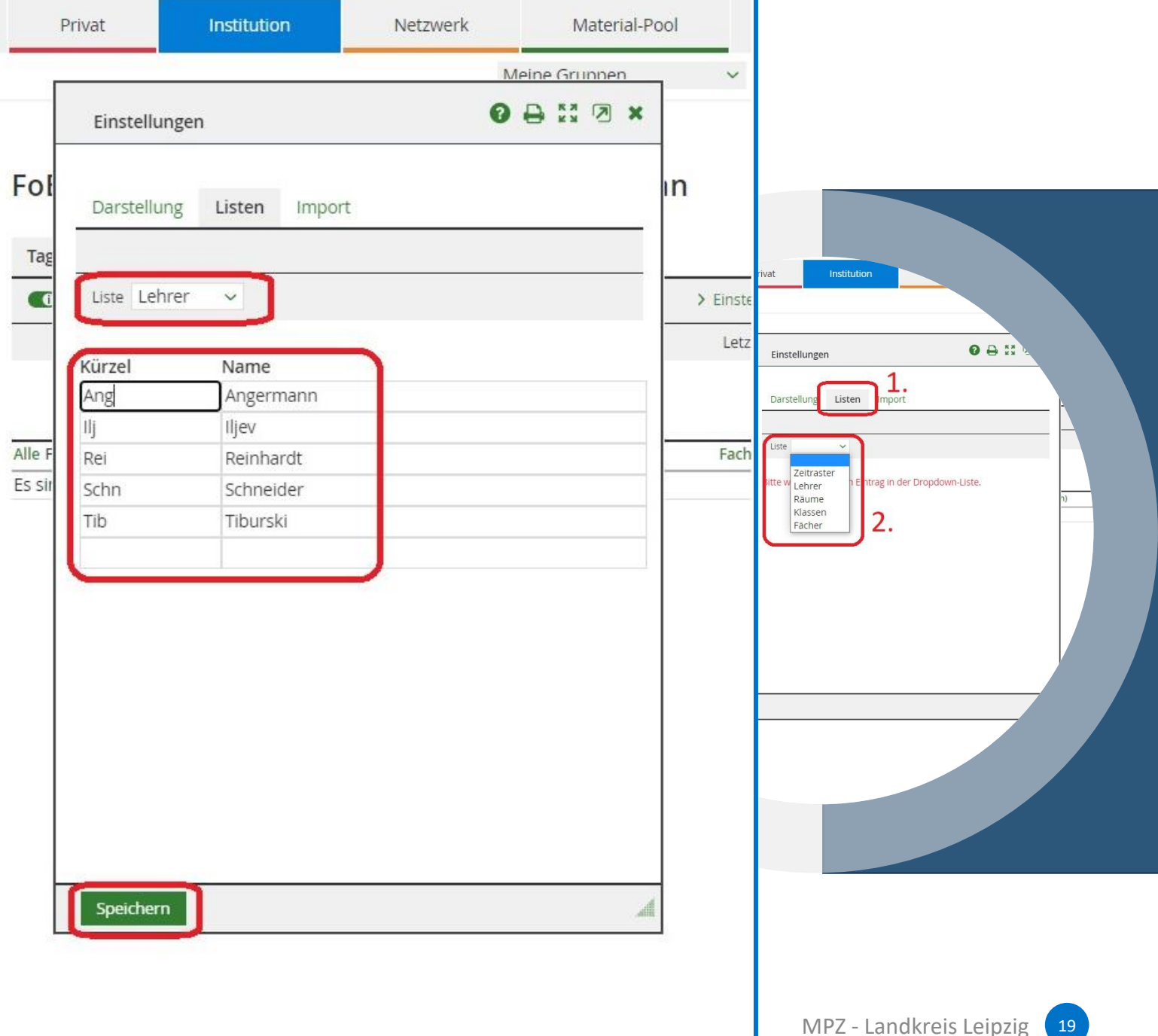

- Listen
	- Zeitraster
	- Lehrer
	- Räume
	- Klassen
	- Fächer

**Diese Eintragungen in die Listen werden nic Stundenplan oder anderen gespeicherten In synchronisiert – es muss alles händisch eing** 

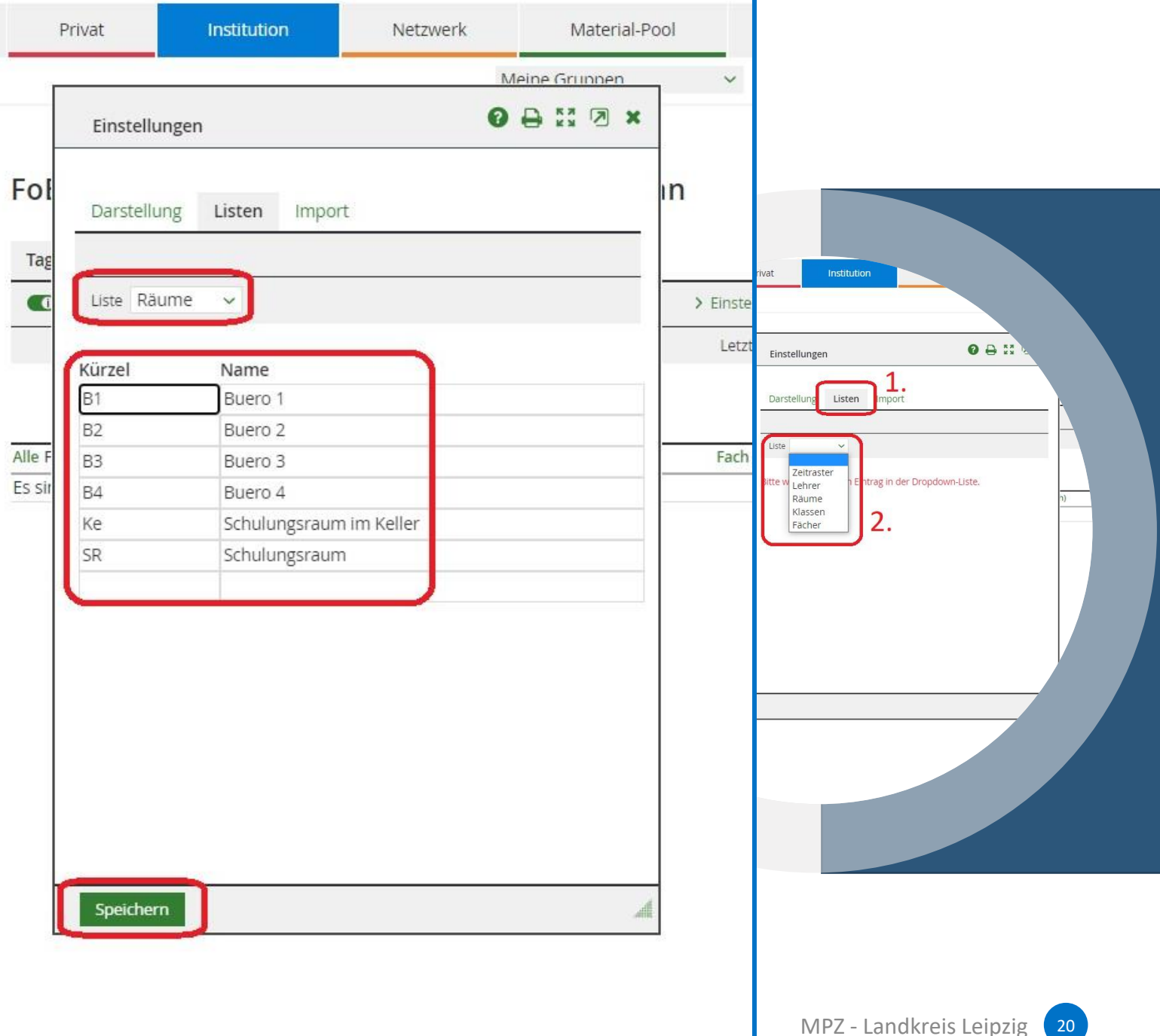

- Listen
	- Zeitraster
	- Lehrer
	- Räume
	- Klassen
	- Fächer

**Diese Eintragungen in die Listen werden nich Stundenplan oder anderen gespeicherten In synchronisiert – es muss alles händisch eing** 

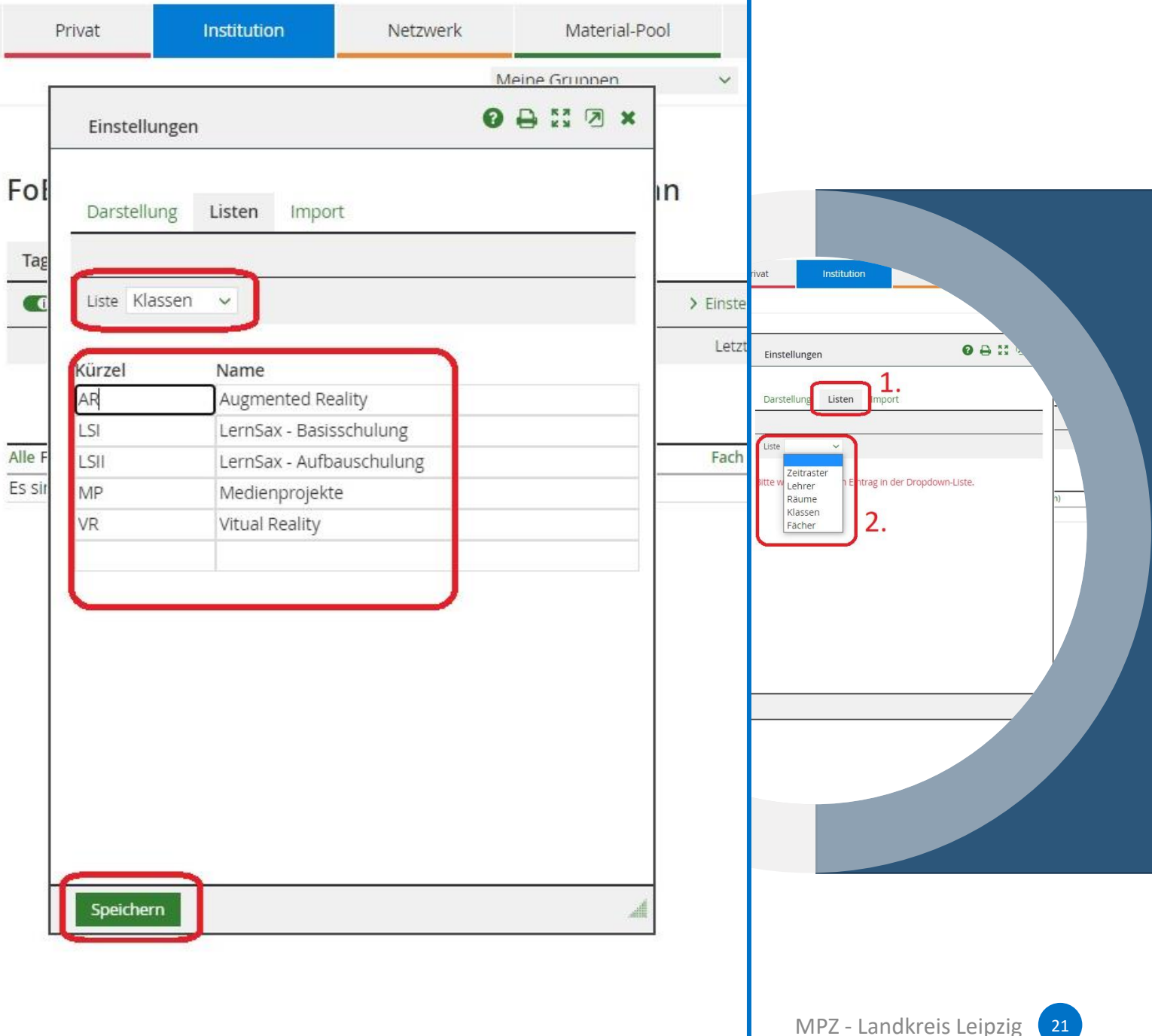

- Listen
	- Zeitraster
	- Lehrer
	- Räume
	- Klassen
	- Fächer

**Diese Eintragungen in die Listen werden nic Stundenplan oder anderen gespeicherten In synchronisiert – es muss alles händisch eing** 

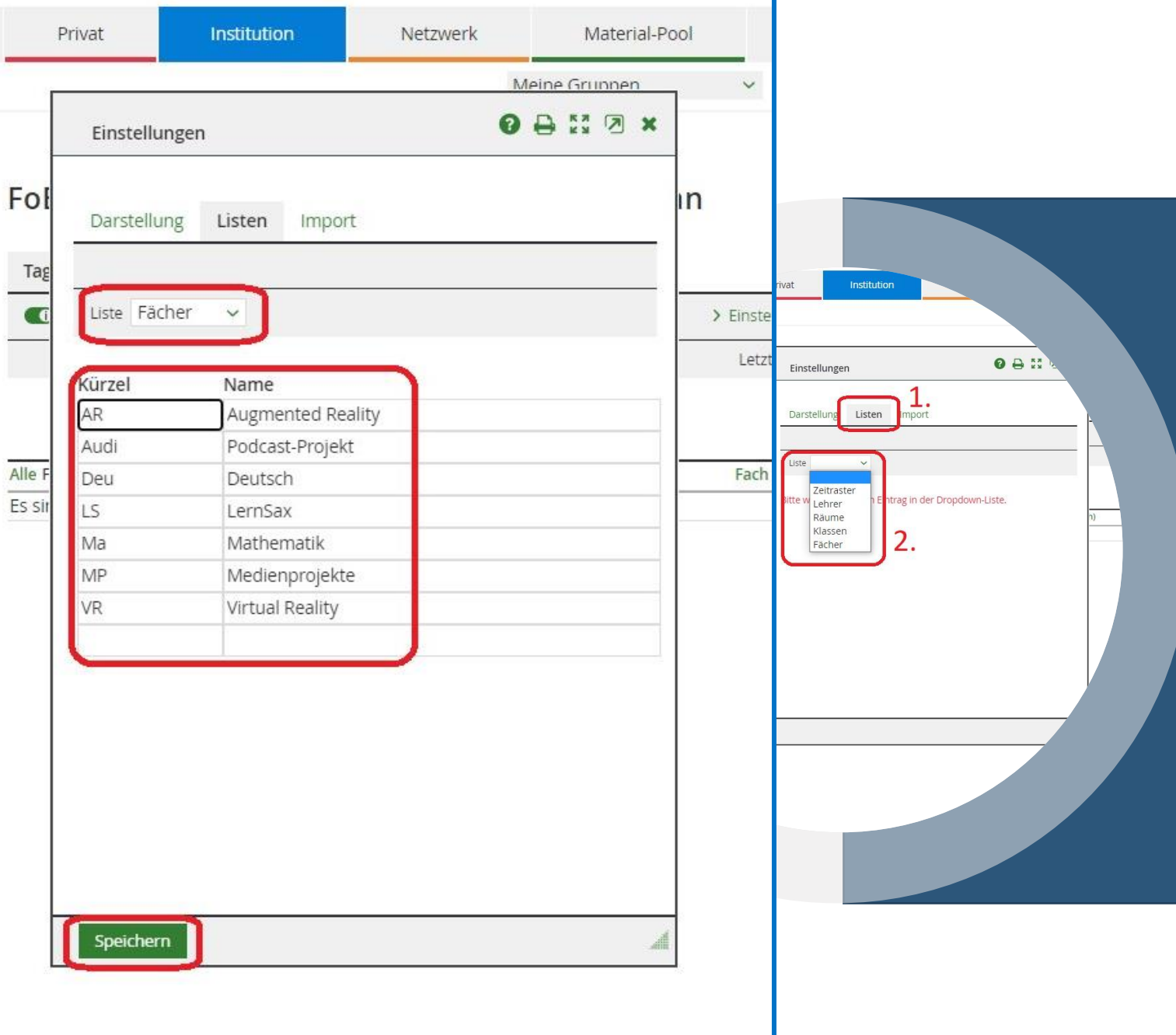

- Vertretung eintragen
	- Tag (Auswahl aus Kalender möglich)
	- Stunde
	- Klasse
	- Lehrer (der eigentlich die Stunde halten sollte)
	- Vertretung (Vertretungslehrer)
	- Fach (das eigentlich stattfinden sollte)
	- Fach (Vertretungsfach)
	- Raum (in dem eigentlich die Stunde stattfinden sollte)
	- Raum (neu geplanter Raum)
	- Ausfall (falls Stunde komplett entfällt)

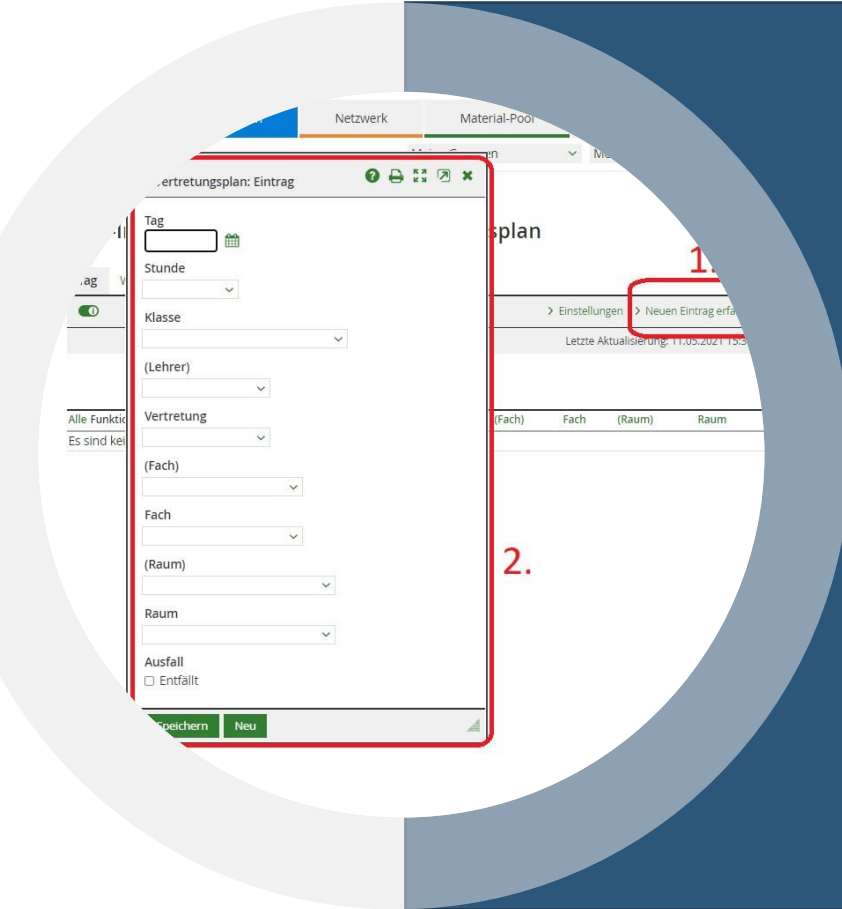

#### Privat Netzwerk Material-Pool Institution  $\times$  Meine Klassen OBNOX Vertretungsplan: Eintrag **VERTRETU** splan Stunde • Vertretung eint $\frac{d}{d}$ Netzwerk  $\checkmark$ > Neuen Eintrag erfassen > Einstellungen **OBNOx** Klasse • Tag (Auswahl  $\checkmark$ Letzte Aktualisterungen 10572021 15757 splan (Lehrer) • Stunde  $\checkmark$ • Klasse Vertretung Alle Funktio (Fach) Fach (Raum) Raum • Lehrer (der ei $\left| \begin{array}{ccc} \end{array} \right|$   $\left| \begin{array}{ccc} \end{array} \right|$   $\left| \begin{array}{ccc} \end{array} \right|$   $\left| \begin{array}{ccc} \end{array} \right|$   $\left| \begin{array}{ccc} \end{array}$   $\left| \begin{array}{ccc} \end{array} \right|$   $\left| \begin{array}{ccc} \end{array} \right|$   $\left| \begin{array}{ccc} \end{array} \right|$   $\left| \begin{array}{ccc} \end{array} \right|$   $\left| \begin{array}{ccc} \end{array} \right|$ • Vertretung (V  $\checkmark$ 2. • Fach (das eigentlich statten statten sollten sollten sollten sollten sollten sollten sollten sollten sollten sollten sollten sollten sollten sollten sollten sollten sollten sollten sollten sollten sollten sollten sollten • Fach (Vertretu 2. (Raum) • Raum (in dem  $\begin{array}{c|c} \hline \text{}} & \text{}} \end{array}$ • Raum (neu ge $\left\Vert \cdot\right\Vert _{\text{Raum}}$  $\checkmark$ • Ausfall (falls  $S_{\text{a}$  ausfall Speichern Neu

 $\sum$  Finste

Letzte A

Fach (Raum)

Raum

- Vertretung eintragen
	- Tag (Auswahl aus Kalender möglic
	- Stunde
	- Klasse
	- Lehrer (der eigentlich die Stunde halten sollten and te der and the CAngermann) v
	- Vertretung (Vertretungslehrer)
	- Fach (das eigentlich stattfinden so
	- Fach (Vertretungsfach)
	- Raum (in dem eigentlich die Stundelleiten sollten sollten sollten sollten sollten sollten sollten sollten sollten sollten sollten sollten sollten sollten sollten sollten sollten sollten sollten sollten sollten sollten so
	- Raum (neu geplanter Raum)
	- Ausfall (falls Stunde komplett entf

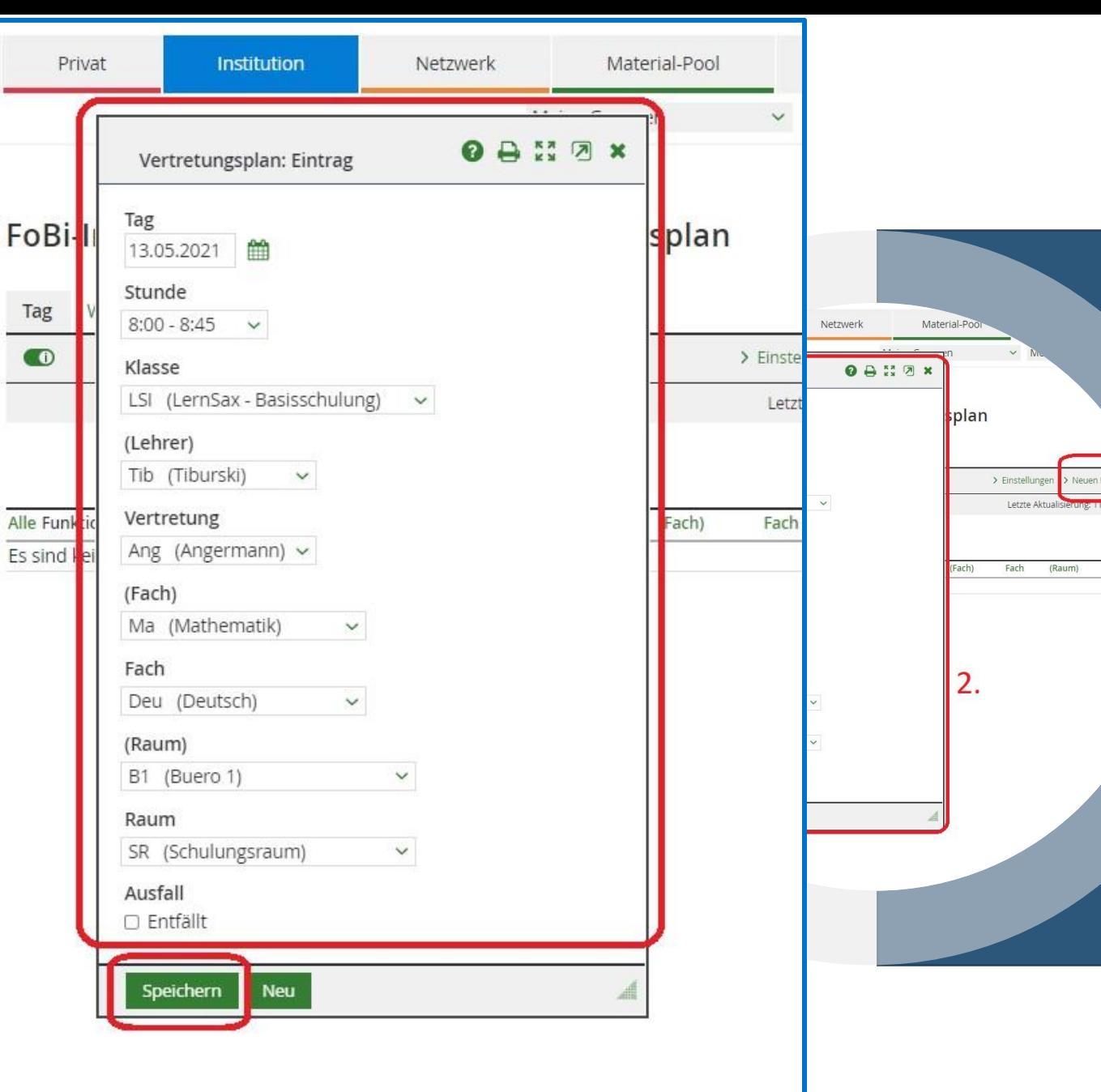

Raum

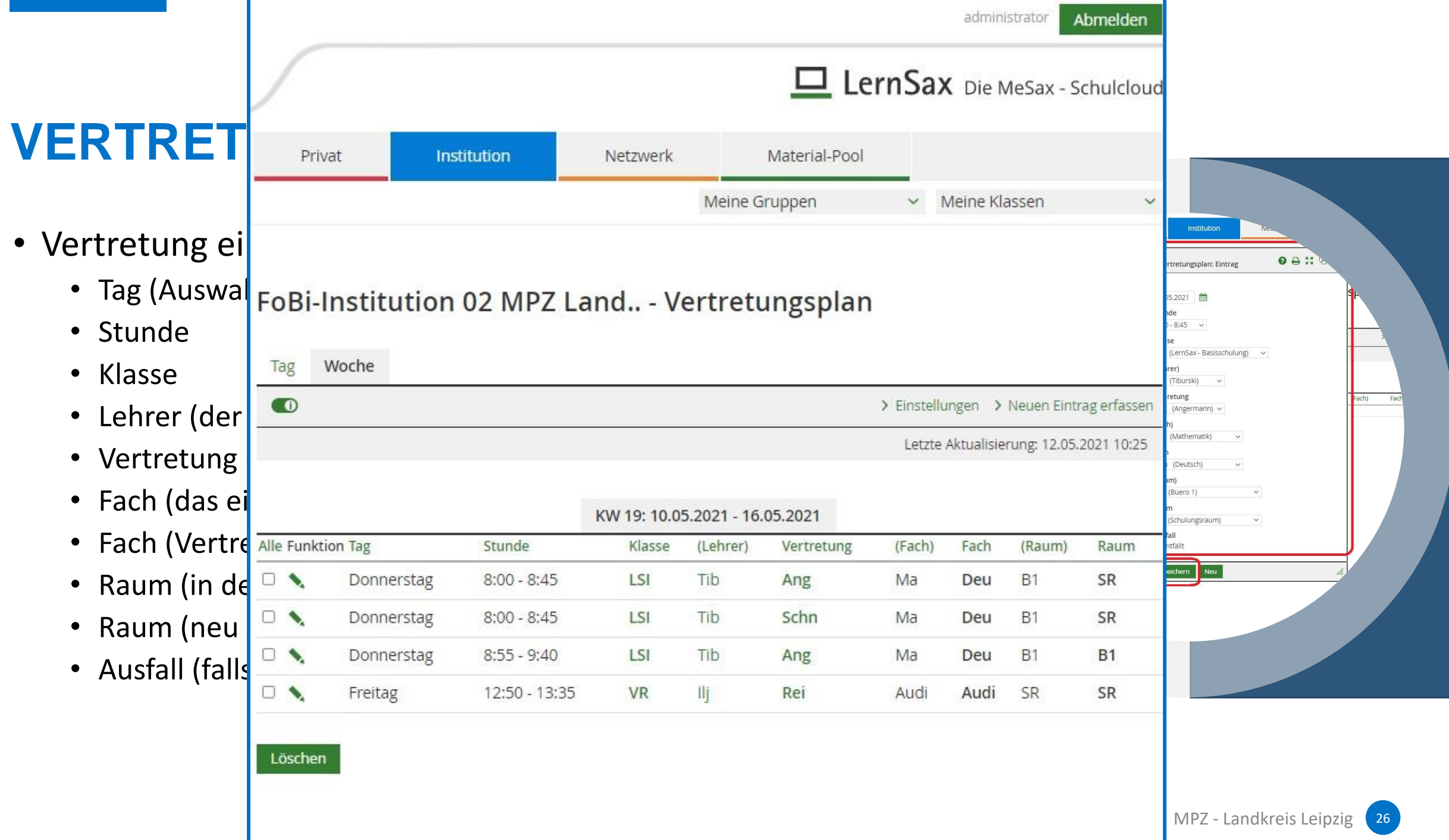

- Schülersicht
	- Beim Einloggen Benachrichtigung im Privat-Bereich
	- Wechsel in den Institutionsbereich
	- SuS sehen alle Vertretungen der Institution!!!
	- Sortierung des Vertretungsplanes nach Klasse

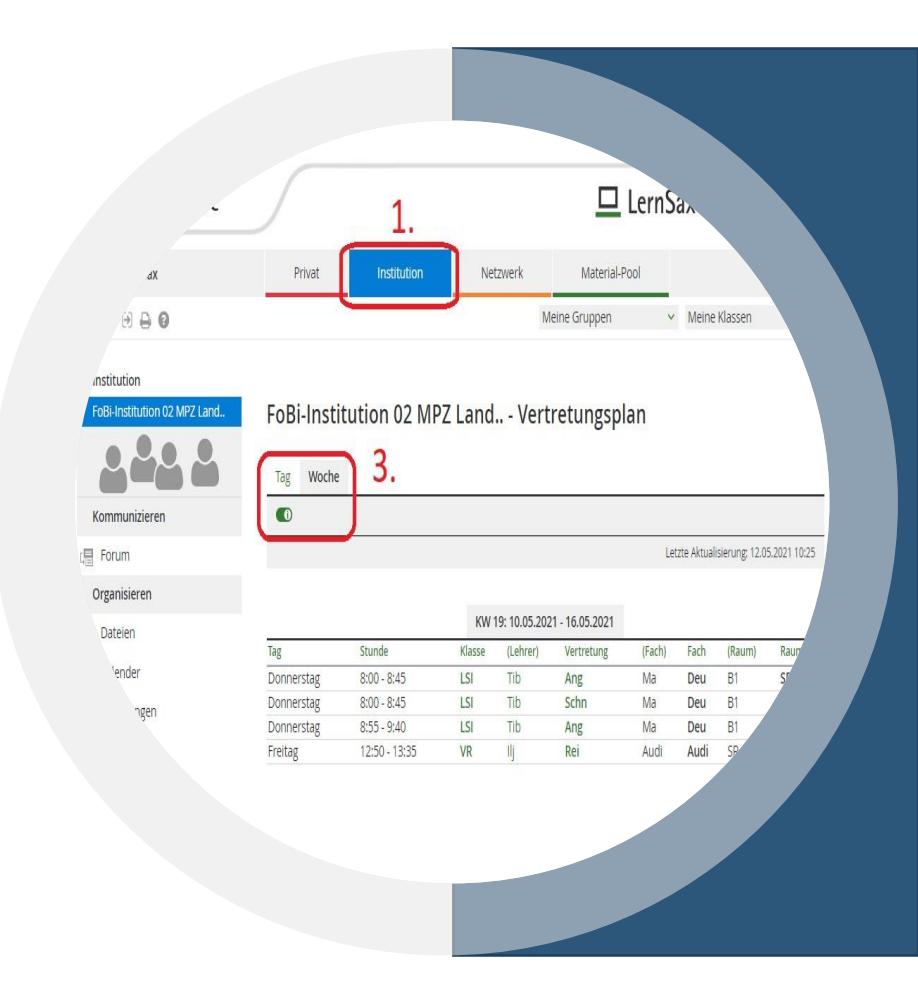

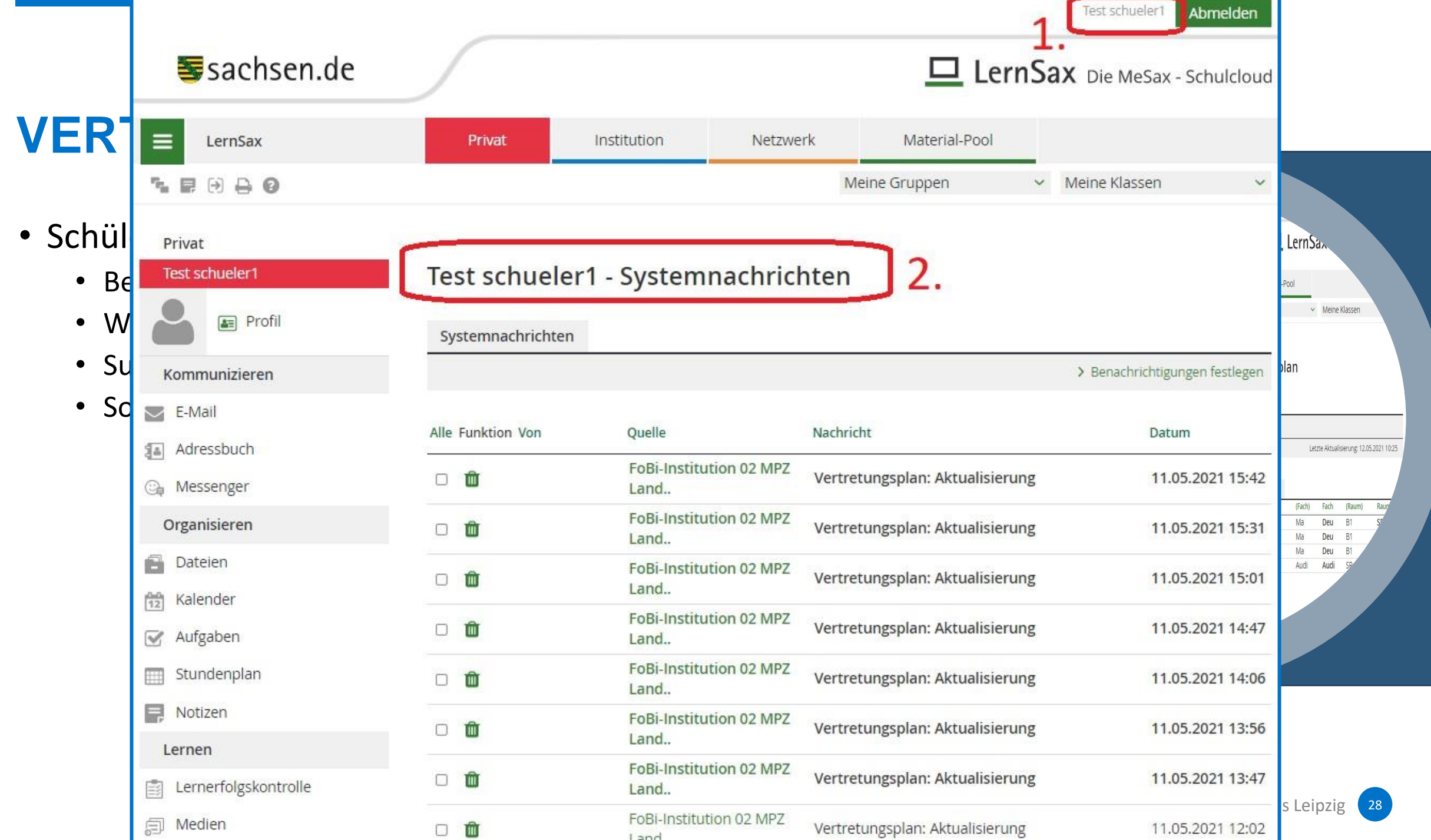

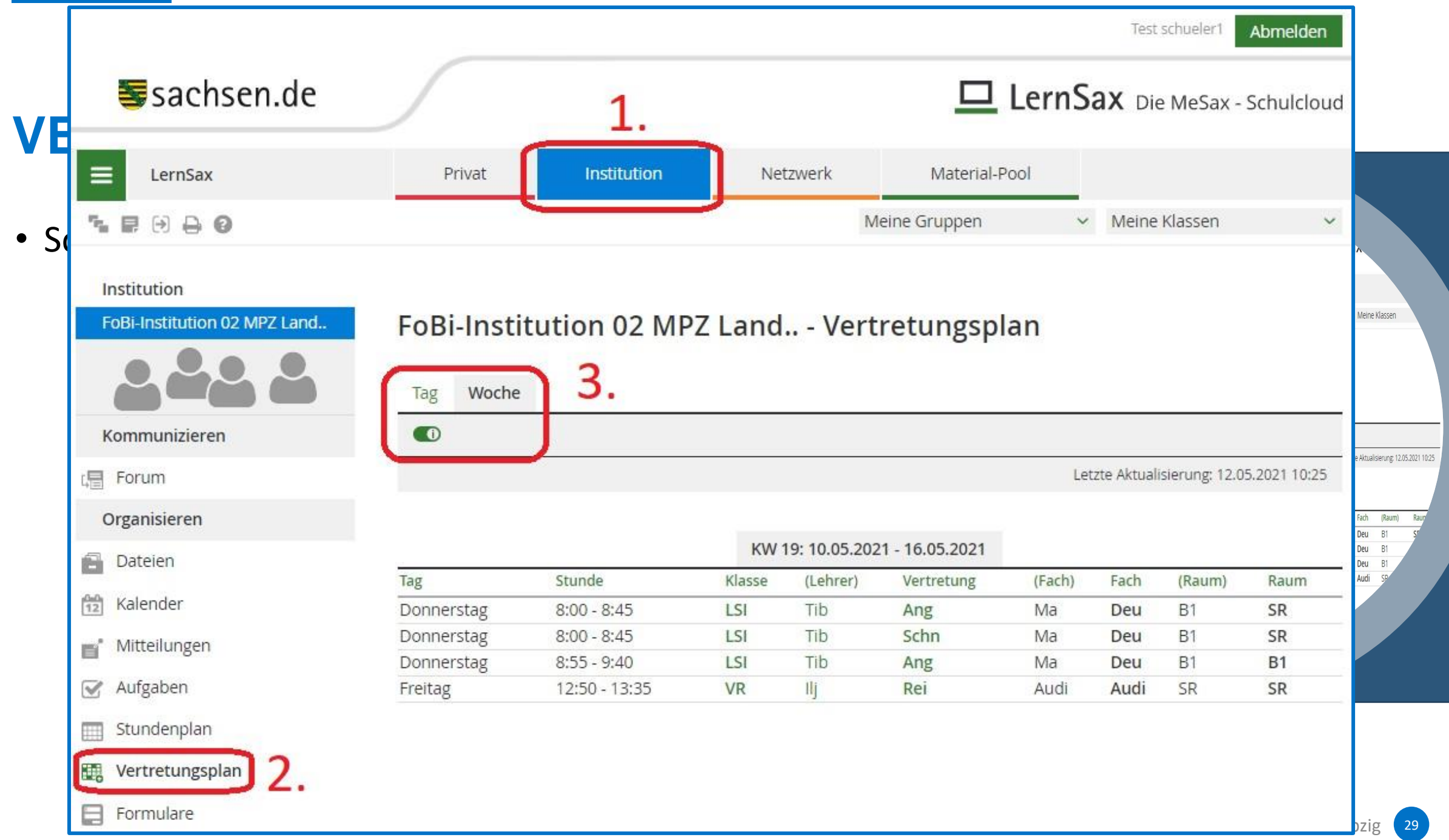

- Schülersicht
	- Beim Einloggen Benachrichtigung im Privat-Bereich
	- Wechsel in den Institutionsbereich
	- SuS sehen alle Vertretungen der Institution!!!
	- Sortierung des Vertretungsplanes nach Klasse

Wenn der Schalter für Benachrichtigungen aktiviert wurde, dann erhält der/die SuS eine Systeminformation im Privatbereich.

#### Bitte beachten Sie:

Eine Benachrichtigung per Mail kann nur dann erfolgen, wenn unter **Privat -> Einstellungen -> Externe Dienste** eine Mailadresse hinterlegt wurde, an die die Benachrichtigung verschickt wird.

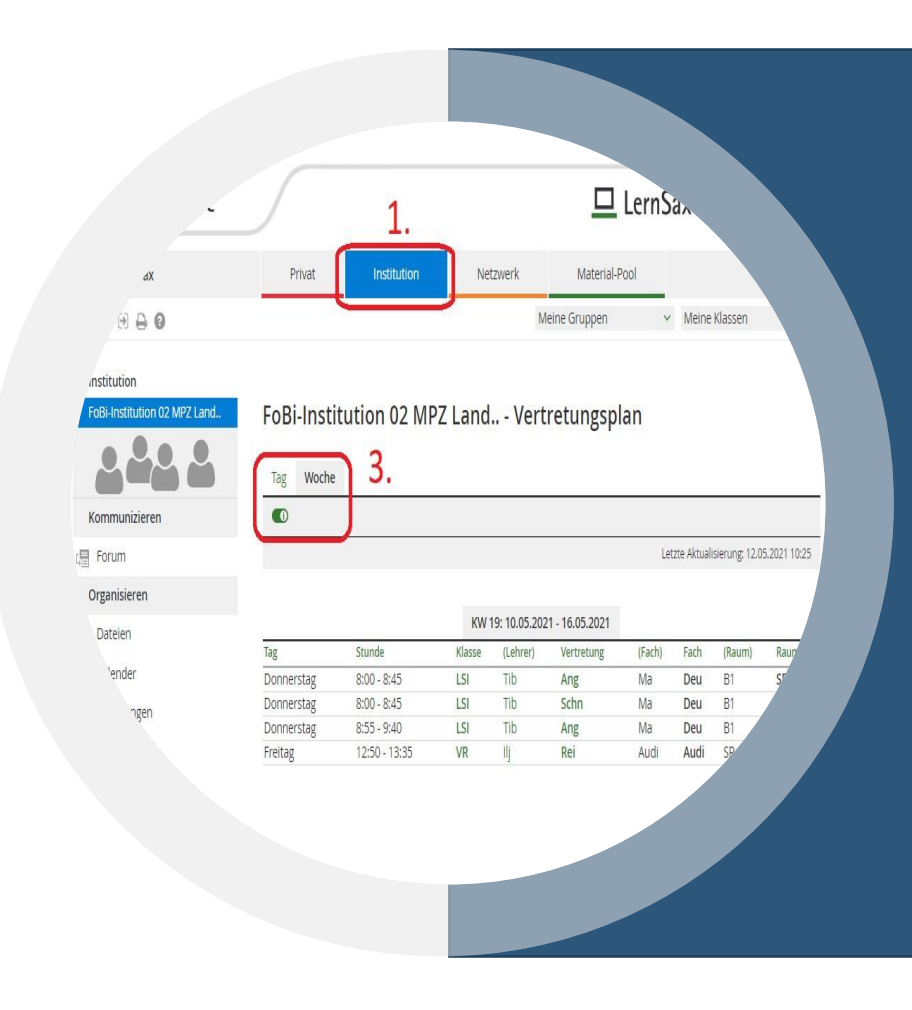

### Medienpädagogisches Zentrum Landkreis Leipzig

# **VIELEN DANK!**

Stauffenbergstraße 4 | Haus 7

04552 Borna

 $\bullet$  03433 – 219194

 $\boxtimes$  **<https://www.mpz-landkreis-leipzig.de/>** 

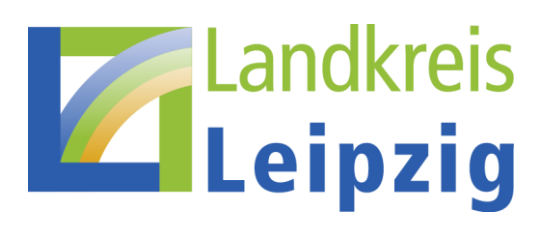